### **VisibleThread 2.9 – Product Update & Release Notes**

February 2013

Based on customer feedback, in 2.9, we focused on better visualization of the metrics and some simple file usability enhancements.

Here are the highlights:

- **Color heat-map for Discovery** highlighting emphasis points
- **Color heat-map for Concept Tracking** highlighting gaps in coverage
- **Colorization and configurable thresholds** for clear language metrics
- **Acronym finder** in Discovery
- **Multiple file upload** (requires HTML 5 compatible browsers such as Chrome, Firefox and IE10)
- **Multiple file delete** allowing you remove many files in a single folder

### **Color heat-map for Discovery**

We added a color heat-map to discovery. You can more easily spot what emphasis points are in the documents and whether it meets expectations. For instance in this screenshot, we see 4 versions of a proposal response. We can clearly see an increased emphasis on the customer FEMA in the proposal.

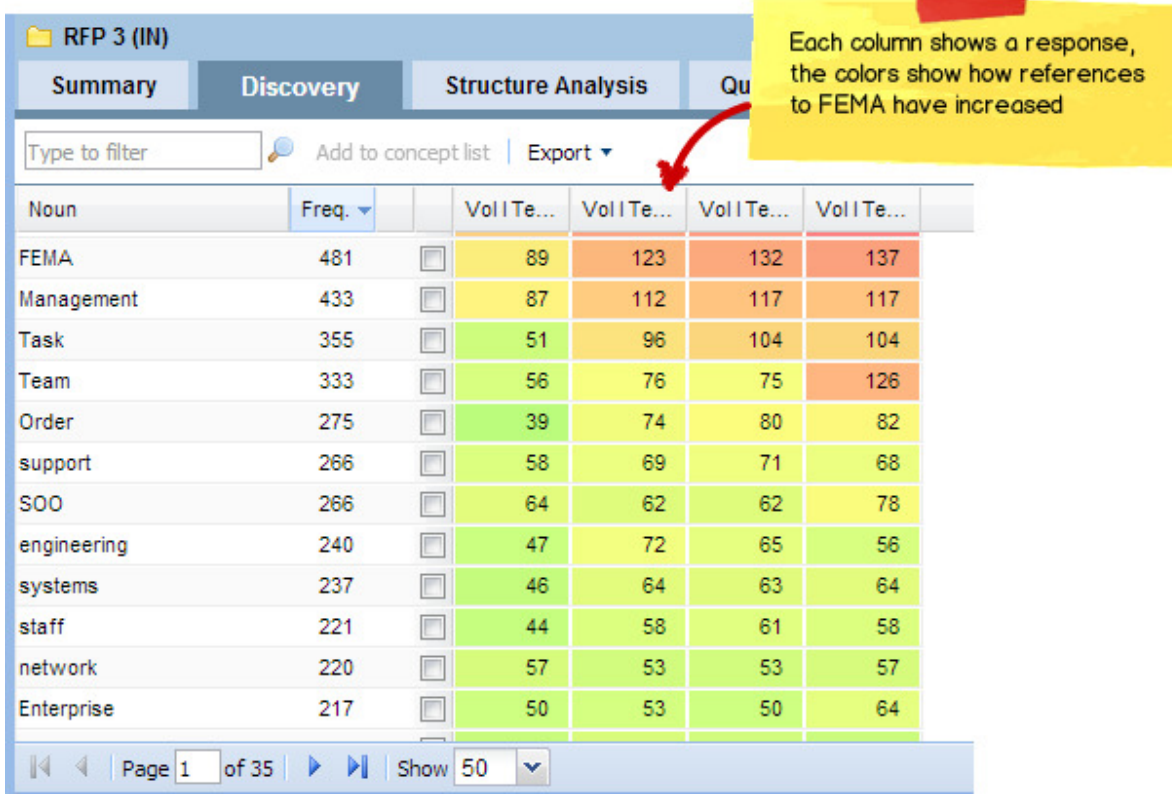

# **Color heat-map for Concept Lists**

We have also added a color heat-map to concept tracking.

You can easily spot whether documents focus on the right areas.

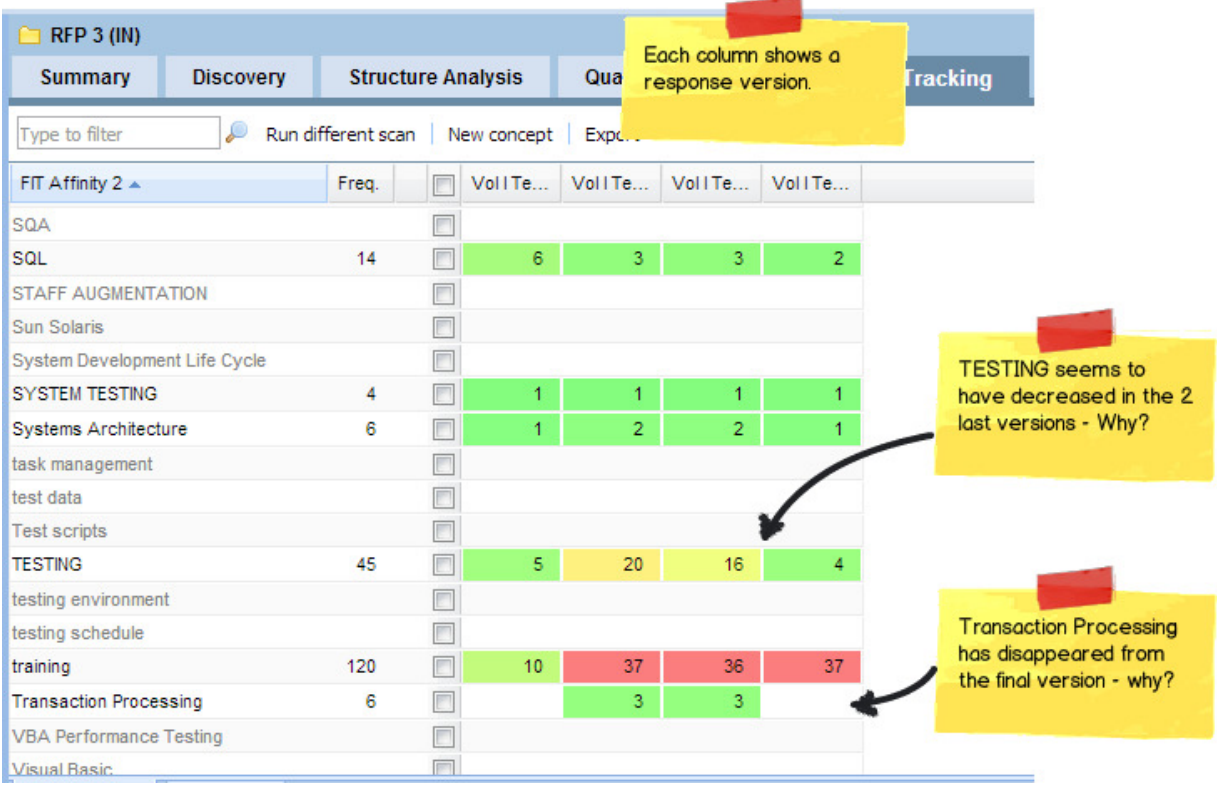

## **Colorization and configurable thresholds for clear language metrics**

We now allow users configure thresholds for the plain language statistics. You can set your own levels of what good and bad means.

For instance, if a long sentence measure of 5% or below is your target you can set that level. Red-yellow-green colors show if you meet the goal.

In the screenshot below, we show:

- colorization helping focus on weaker content in the  $2^{nd}$  volume of a tech document.
- 4 versions of the same response doc showing improved clarity statistics trending toward green.

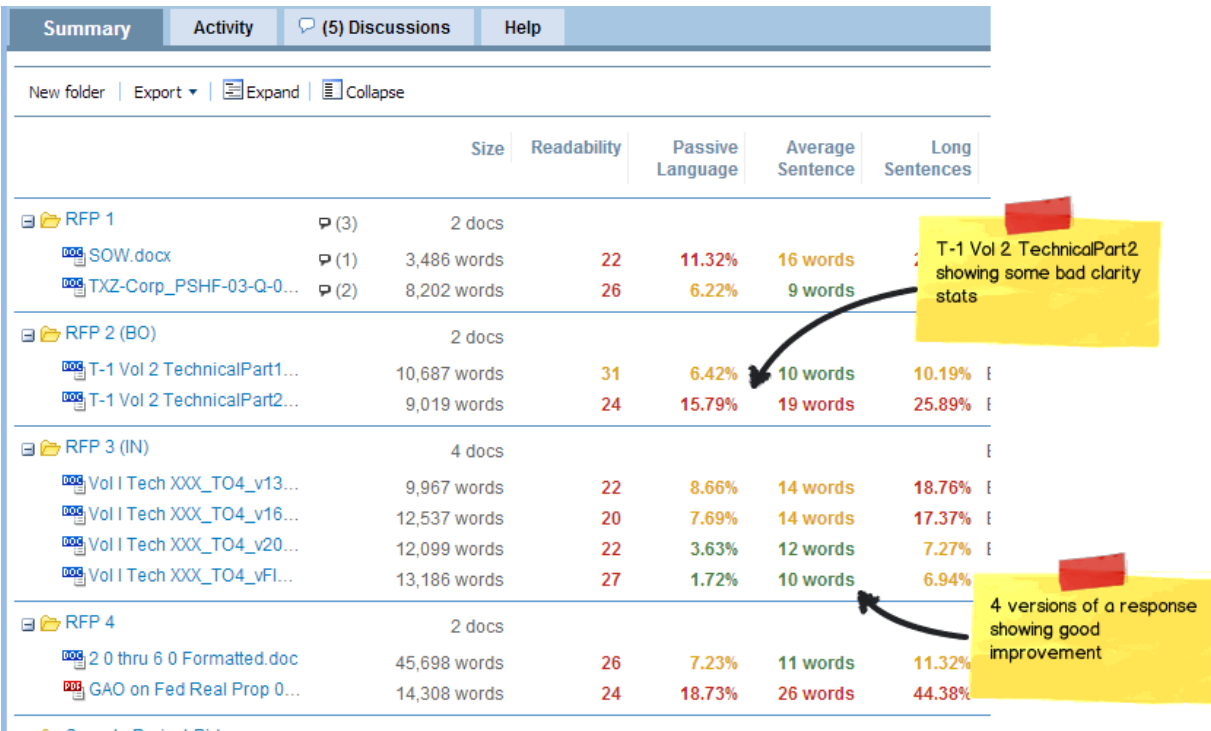

## **Acronym Finder**

Discovery now has a new button to 'Show acronyms'. This filters the discovery list, showing items that have ALL CAPS.

You can immediately isolate acronyms across docs in seconds. For Proposal professionals, consistent use of the right acronyms is important.

## **Multiple File Upload & Multiple File Delete**

If you use a HTML 5 compatible browser, i.e. Chrome, Firefox and IE10, you can now select multiple files to upload in the upload dialog. Hold down the CTRL key and single click to select multiple files.

If uploading a number of docs to a folder, you can now do so in 1 click/action.

Multiple file delete allows you quickly tidy up folders and remove older documents. You will see a new menu option under actions.

### **1 Bugs Fixed**

- [VT-666] Sign up/account creation problem
- [VT-744] Error displaying overlapping concept terms
- [VT-750] Fix restore scripts on VT virtual appliance
- [VT-755] Incorrect subversion permissions for new account that starts with existing account name
- [VT-756] Make VisibleThreadTools scripts more resilient
- [VT-767] Deleting a Ref Practice with '&' in name hangs the system
- [VT-770] Re-analysis of large folder (13 docs) leading to no green and likely issues with color calcs
- [VT-774] Misspelling in the word 'language' in the plain language tab hover over
- [VT-779] Selecting 508 in concept view hangs the system
- [VT-780] Multiple file upload allows invalid/unsupported file types to be uploaded

#### **2 Improvements**

- [VT-702] Usability Drop auto-select of 'Viewer' sub-tab for all detailed views
- [VT-775] Replace '-' for zero values with '0' in the Summary and Plain Language view

#### **3 New Features**

- [VT-85] [FR] Multiselect docs when adding to doc set
- [VT-310] [FR] Detect that there is no license file and provide a license file upload page
- [VT-628] [FR] Introduce a 'Show Acronyms' capability into discovery
- [VT-648] [FR] Ability to delete all or multiple docs in a folder but retain the folder.
- [VT-681] [FR] Put new column 'User' into 'Vital Stats' screen
- [VT-759] [FR] Colorise values for Plain Language values in Folder and other views, red, yellow & green (ala CG)
- [VT-761] [FR] colorise background density for Concept Tracking and Discovery at Folder and Doc level

### **4 Software Compatibility**

#### **Browser**

- IE (Internet Explorer) 7.0 and higher
- Firefox 2 and higher

#### back to top

### **5 Obtaining the Latest Release Notes & Documentation**

For the most recent updates to the Release Notes, go to the VisibleThread Support center, at http://www.visiblethread.com/support/support-home.

#### back to top

### **6 Contact**

Our website gives up-to-date details of contact numbers and addresses. To contact VisibleThread support, navigate to the VisibleThread contact page at: http://www.visiblethread.com/company/contacts in your browser or mail: support@visiblethread.com

back to top

End of VisibleThread 2.9 Release Notes © 2013 VisibleThread.